#### Pfr. Volker Roschke:

**wir haben vor allem an die Veranstalter gedacht und eine Internetseite erstellt, die für Werbung vor ort den Aufwand gering hält und Top-Ergebnisse zu günstigen Preisen liefert. die perfekte, zeitgemäSSe Ergänzung zur CD-ROM des Handbuchs. – Zum gesegneten gebrauch!**

# **Vier Wege zum Werbematerial für Ihre Veranstaltung**

#### **1. Professionelles Online-Print-Portal im Internet**

Über den Link printservice.gutereindruck.de gelangen Sie auf die Internetseite unserer Designagentur jungepartner. Dort können Sie Werbemittel (**Flyer, Plakat, Anzeige**) mit Ihren Daten versehen und zu günstigen Preisen bestellen. Der Flyer kann auch als "Screen-PDF" für E-Mail-Anhänge bestellt werden. Loggen Sie sich bitte folgendermaßen ein: User: Spur8 Passwort: SpurAcht Dann folgen Sie bitte den Anweisungen auf der Seite. Bei Fragen setzen Sie sich bitte direkt mit jungepartner in Verbindung (Tel. 0 23 02 /914 09 10).

### 2. PDF-Formular "Gemeindeflyer\_PDFFormArial.pdf", das sich auf der CD-ROM **zum Leiterhandbuch unter Öffentlichkeitsarbeit/Flyer/Druckvorlage befindet, in AdobeAcrobatProfessional ausfüllen und drucken (lassen)**

Wenn Sie Zugang zu dieser Software haben, können Sie in den Formularfeldern der Datei einfach Ihre Texte eintragen bzw. ergänzen und eine PDF-Datei speichern, die Sie dann drucken lassen oder als E-Mail-Anhang versenden können.

## **3. PDF-Formular "Gemeindeflyer\_PDFFormArial.pdf", das sich auf der CD-ROM zum Leiterhandbuch unter Öffentlichkeitsarbeit/Flyer/Druckvorlage befindet, im kostenlosen AdobeReader ausfüllen**

Die Software kann bei www.adobe.de kostenlos heruntergeladen werden. Tragen Sie Ihre Texte in die Formularfelder ein. Sie können dann einen Schnappschuss (Screenshot) erstellen, den Sie z.B. in WORD oder einem Bildbearbeitungsprogramm einfügen können. Daraus können Sie dann eine PDF erstellen. In älteren Versionen nutzen Sie z.B. einen kostenlosen virtuellen PDF-Writer über die Druckerschnittstelle Ihres Rechners. Alternativ zu WORD bietet AdobeCreatePDF ein kostenloses Online-Tool, um aus verschiedenen Dateien eine PDF-Datei zu erzeugen.

## **4. Sie arbeiten in WORD mit professionellen Hintergrundgrafiken, die sich auf der CD-ROM zum Leiterhandbuch unter Öffentlichkeitsarbeit/Flyer Werbung befinden.**

Laden Sie die Dateien Gemeindeflyer\_Hintergrund\_aussen.pdf bzw. Gemeindeflyer\_Hintergrund\_innen.pdf als Bild in den Hintergrund Ihres Dokumentes. Bei älteren Versionen verwenden Sie die JPG-Dateien. Platzieren Sie darauf Textfelder entsprechend der Datei Gemeindeflyer\_Muster.pdf. Dann können Sie eine PDF erstellen. In älteren Versionen nutzen Sie z.B. einen kostenlosen virtuellen PDF-Writer über die Druckerschnittstelle Ihres Rechners.

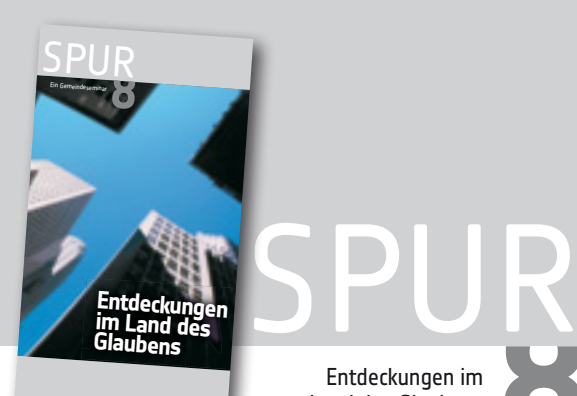

Entdeckungen im Land des Glaubens

Kommen Sie dem Glauben auf die Spur

- Professionelle Gestaltung: alles aus einem Guss.
- Jederzeit speichern und Korrekturabzüge herunterladen.
- Professioneller Druck inkl. Überwachung.
- Günstige Staffelpreise.
- Daten nur einmal eingeben!
- Daten auf Plakat und Anzeige übernehmen.
- Speichern und beim nächsten Mal aktualisieren.
- Gute Druckqualität kann erzielt werden.
- Die Software ist relativ teuer.
- Erfordert passable Acrobat-Kenntnisse.
- Für die Eingabe können nur Schriften verwendet werden, die auf dem jeweiligen Rechner zur Verfügung stehen.

Funktioniert auf jedem Rechner.

- Sie können die eingegebenen Daten nicht speichern – auch nicht, um später daran weiterzuarbeiten.
- Für die Eingabe können nur Schriften verwendet werden, die auf dem jeweiligen Rechner zur Verfügung stehen.
- Die Auflösung reicht nicht für einen professionellen Ausdruck.
- E-Mail-Anhänge haben eine große Datenmenge.
- Eine passable Qualität für E-Mail-Anhänge kann erzielt werden.
- Für die Eingabe können nur Schriften verwendet werden, die auf dem jeweiligen Rechner zur Verfügung stehen.
- Das Exportieren erfordert WORD-Kenntnisse.